# **SE-C450** BRUGER MANUAL

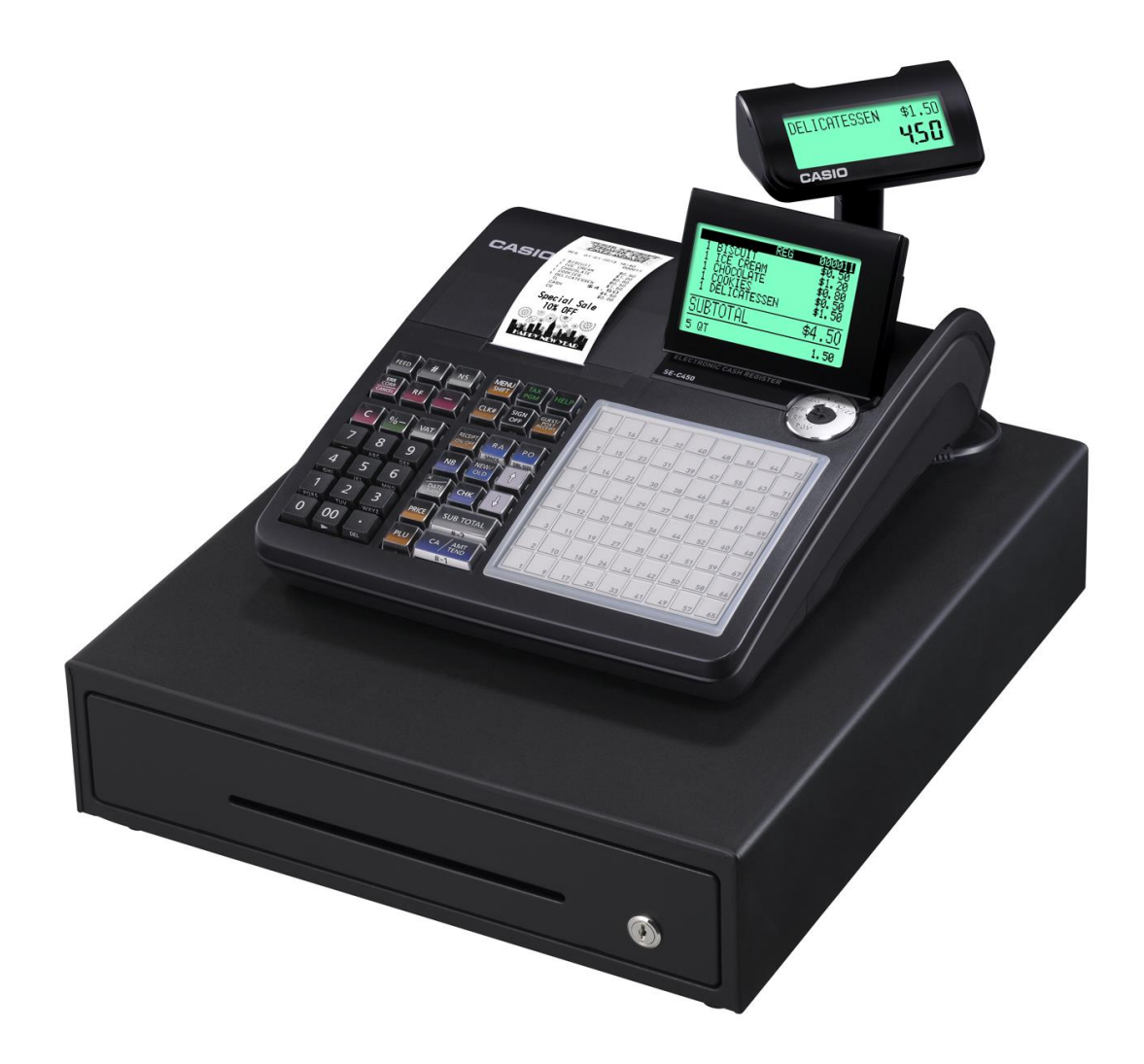

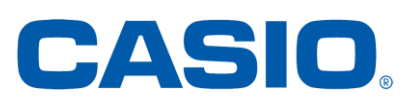

# **Indholdsfortegnelse:**

### **BESKRIVELSE AF CASIO SE-C450:**

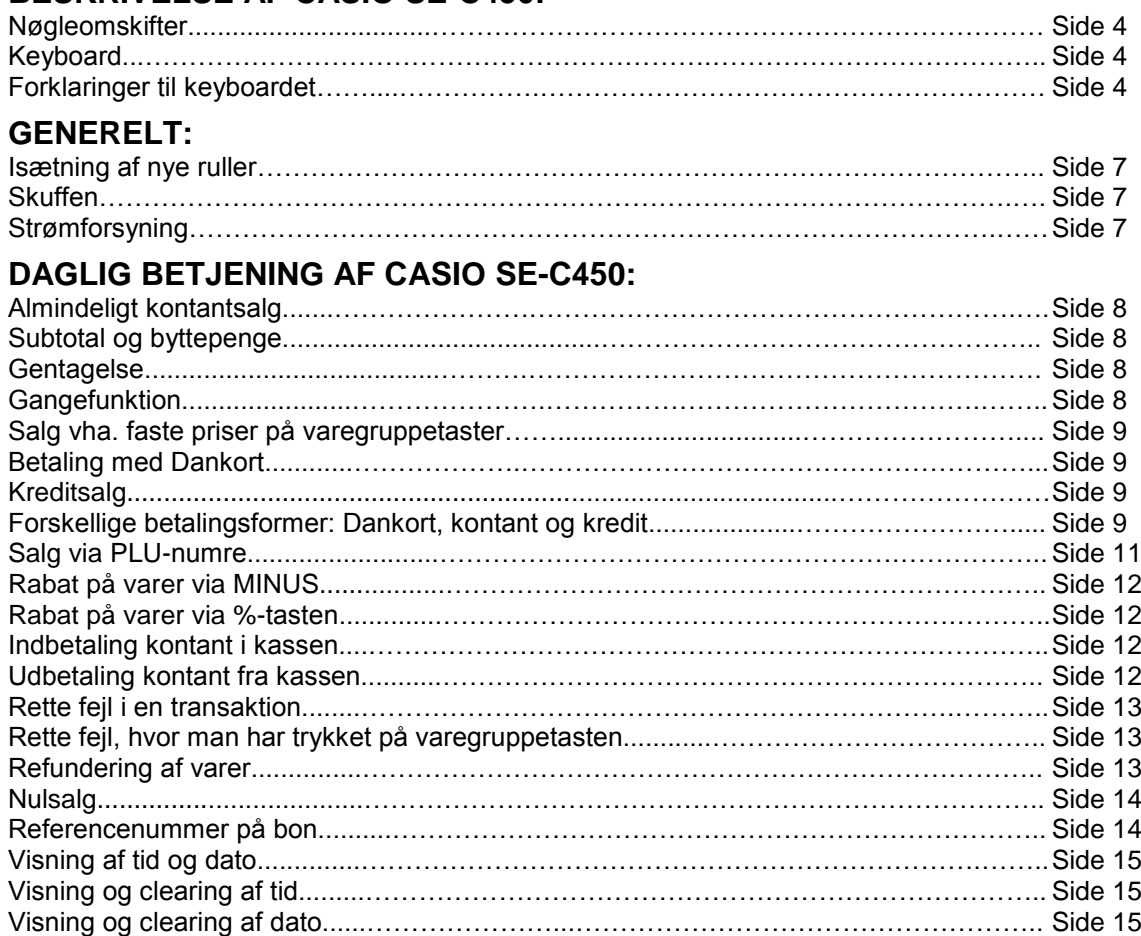

#### **PROGRAMMERING:**

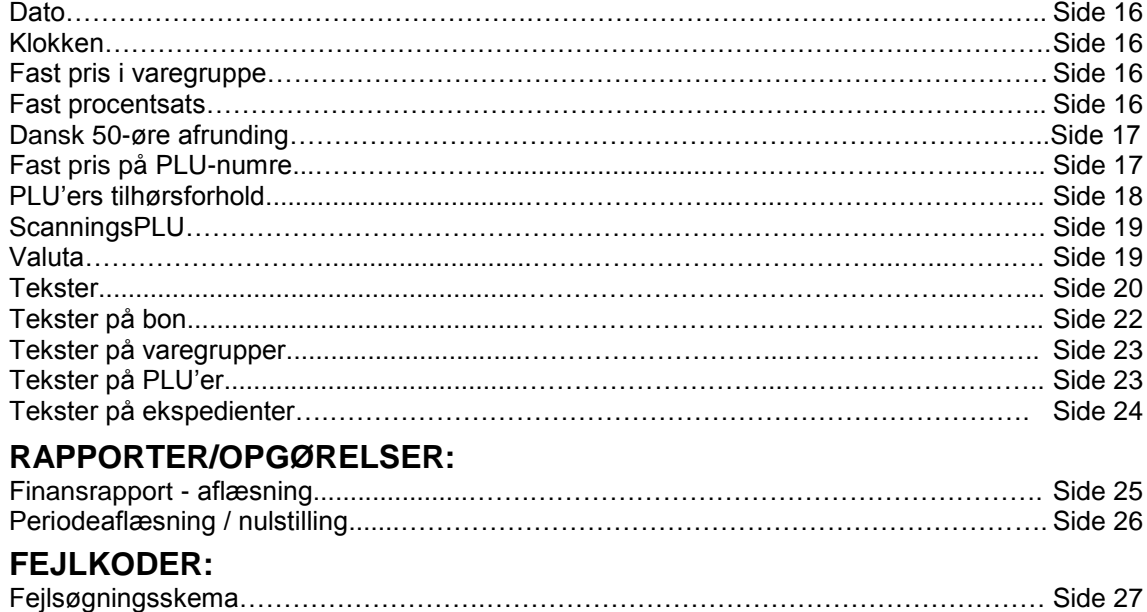

# **BESKRIVELSE AF CASIO SE-C450**

**NØGLEOMSKIFTER:**

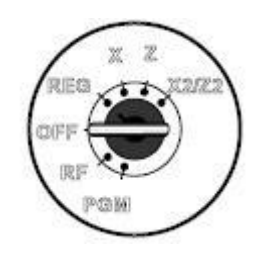

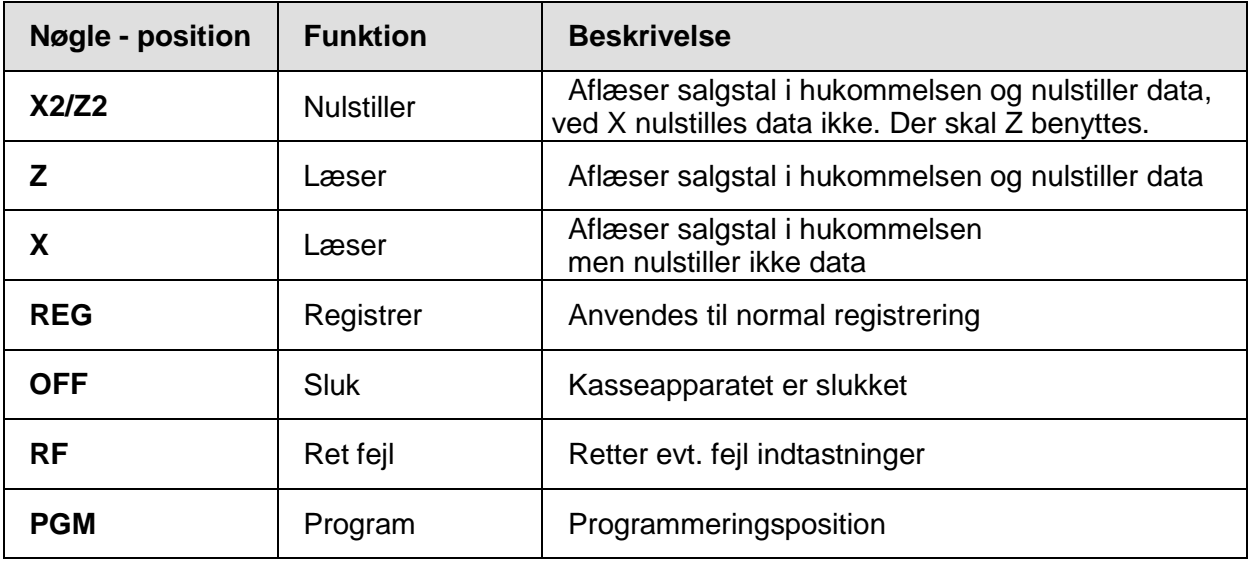

**KEYBOARD:**

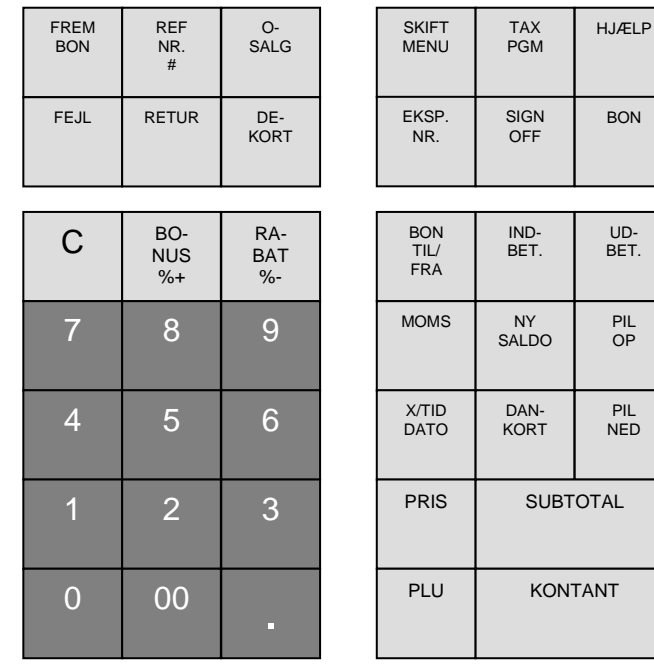

# **FORKLARINGER TIL KEYBOARDET:**

#### **- FREM BON**

Hold denne tast nede for at køre bonen manuelt frem.

#### **- PROCENTRABAT**

Brug denne tast til at registrere rabatter.

#### **- DEKORT**

Fratrækker beløb direkte. Indtast beløb og tryk derefter på dekort.

#### **- BON**

Anvendes, når "Reciept on/off"-knappen på off-funktion og kunden efter køb ønsker bon.

#### **- NR / NUL-SALG**

 Bruges til indtastning af nummer på bon. Åbner skuffen ved tryk på knappen inden ekspeditionen er påbegyndt.

#### **- PRIS**

Bruges til indtastning af pris ved åbne PLU'er.

#### **- RETUR**

Bruges til at refundere beløb. Tryk på returtasten - og fuldfør ekspeditionen som normalt.

#### **- FEJL**

 Bruges til at slette det sidst indtastede beløb, der er registreret på varegruppe eller PLU. Trykkes knap efter SUBTOTAL slettes hele ekspeditionen.

#### **- EKSP. NR.**

Bruges ved starten af en ekspedition til at indtaste ekspedientnummer.

#### **- PLU**

Bruges til salg af varer på PLU-nr. Tast PLU-nr. - derefter på den pågældende PLU-knap.

#### **- X / DATO-TID**

Frembringer ur-funktion og kan ligeledes bruges som gangefunktion.

# **- C**

Bruges til at slette forkert indtastet beløb.

# **- VAREGRUPPE 1 - 65**

Varegruppe-taster, bruges til at registrere de enkelte beløb i varegrupper.

# **- BON TIL/FRA**

Slår kundebonen til og fra. For at aktivere funktionen, trykkes to gange på tasten.

# **- INDBETALING**

Bruges ved indbetalinger som skal gå uden om omsætningen.

# **- UDBETALING**

Bruges ved udbetaling som skal gå uden om omsætningen.

#### **- KREDIT**

Afslutningstast ved kreditsalg.

#### **- DANKORT**

Afslutningstast, når kunden betaler med Dankort.

#### **- SUBTOTAL**

Anvendes til midlertidig sammentælling.

#### **- KONTANT / BYTTEPENGE**

 Anvendes til at afslutte salg, når kunden betaler kontant. Byttepengefunktionen: Indtast efter subtotal det modtagne beløb fra kunden og tryk KONTANT / BYTTEPENGE, hvorefter byttepenge til kunden vises i displayet.

#### **- MOMS**

Bruges til moms.

#### **- NUMERISKE TASTER** Benyttes til at indtaste værdier.

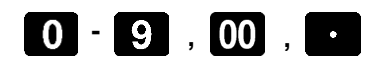

#### **- NY SALDO**

Opsummér ny saldo på eventuelt bord.

**- FLADE PLU'ER 1-65** Bruges til at registrere beløb.

**- FLYT BORD** Bruges til at flytte en regning fra et bord til et andet.

#### **- SKIFT MENU**

Skift mellem de forskellige prismenuer.

#### **- NYT BORD**

Bruges til at lave en ny regning på et eksisterende åbent bord ved bordstyring.

#### **- GAMMELT BORD**

Henter en gammel åben regning, hvor der med NYT BORD er lavet en ny regning.

#### **- PROCENTBONUS**

Brug denne tast til at registrere bonus.

#### **- SKAT PGM**

Brug denne tast til at registrere skatter.

#### **- SIGN OFF**

Brug denne tast til at logge ekspedient af.

#### **- HJÆLP**

Brug denne tast til at få hjælp med at benytte/programmere kassen.

# **GENERELT**

## **ISÆTNING AF RULLER:**

CASIO SE-C450 benytter det nye smarte "Drop-in" bonskifte. Se billede.

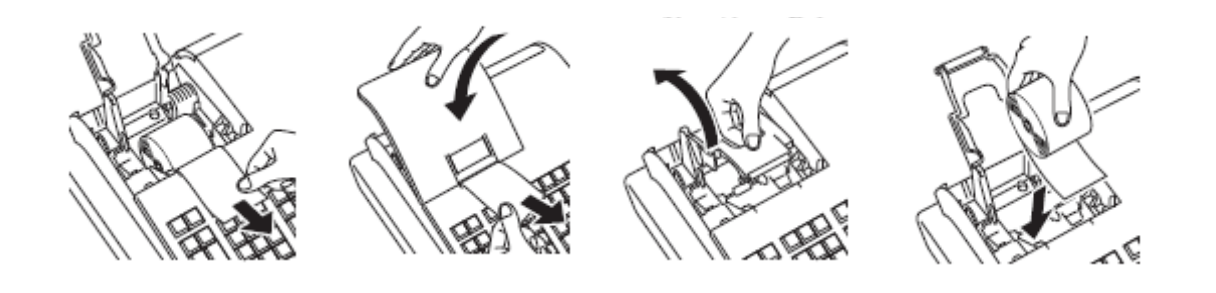

#### **SKUFFE:**

Ifølge loven må skuffen ikke låses med nøgle. Lad derfor skuffen stå åben om natten, så man kan se, at den er tom.

Ved eventuelt strømsvigt kan skuffen åbnes ved at aktivere den pal, der sidder under skuffen bagtil.

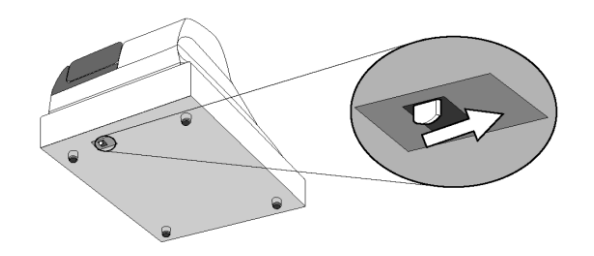

#### **STRØMFORSYNING:**

Udover kasseapparatets netledning er det ydermere forsynet med 3 stk. back-up batterier.

# **HUSK AT SKIFTE BATTERIER MINDST EN GANG OM ÅRET.**

Batterierne skiftes ved at løfte bonlåget og fjerne bonrullen. Dernede under forefindes et lille dæksel der åbnes ved at presse ind ved markeringen i venstre side samtidig med at der løftes op i dækslet. De 3 nedslidte batterier tages op og de nye sættes i, hvorefter bonrullen isættes og bonlåget monteres igen.

#### **NB: Kassen skal være tændt døgnet rundt.**

# **DAGLIG BETJENING AF CASIO SE-C450**

# **ALMINDELIGT KONTANTSALG:**

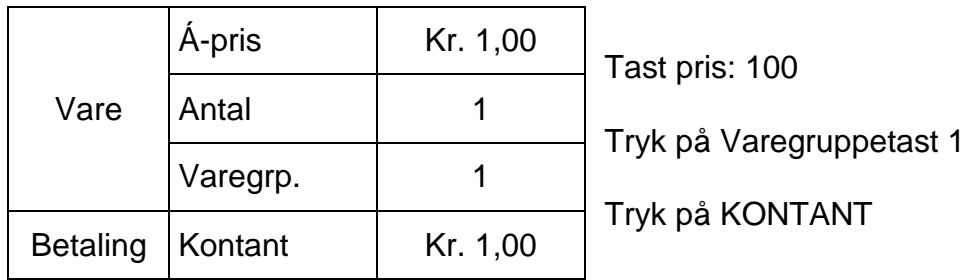

# **SUBTOTAL & BYTTEPENGE:**

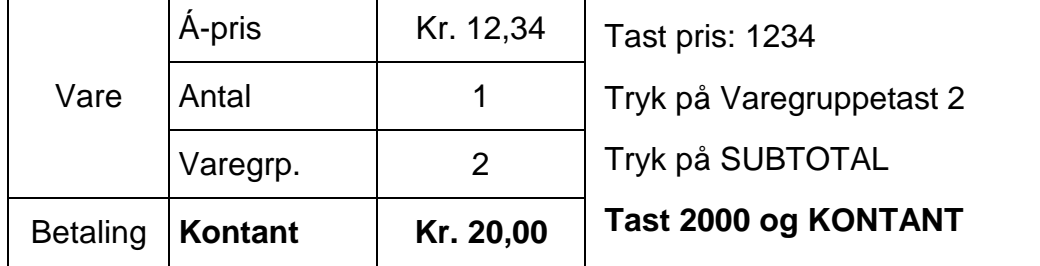

# **GENTAGELSE:**

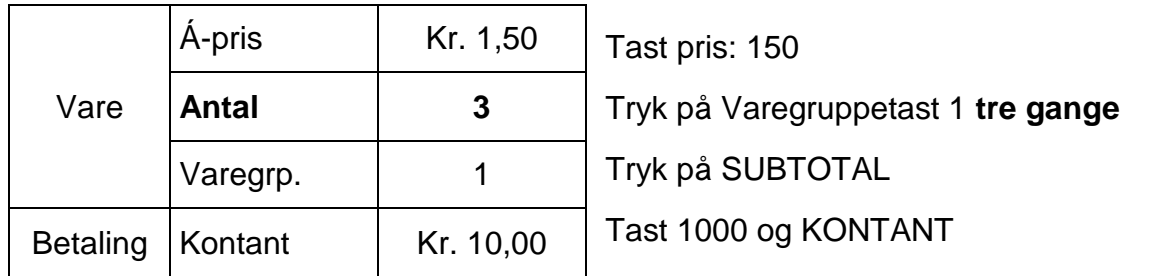

# **GANGEFUNKTION:**

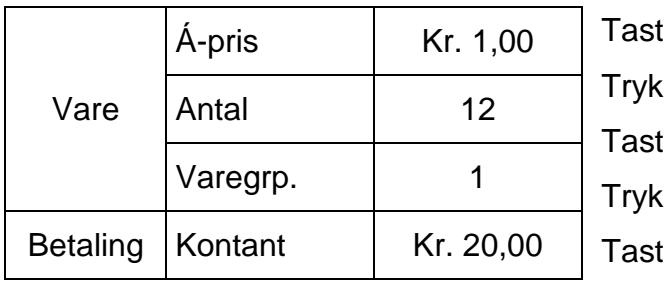

antal varer: 12 Tryk på **X - tasten** pris: 100 og Varegruppetast 1 på SUBTOTAL 2000 og KONTANT

# **SALG VHA. FASTE PRISER PÅ VAREGRUPPETASTEN:**

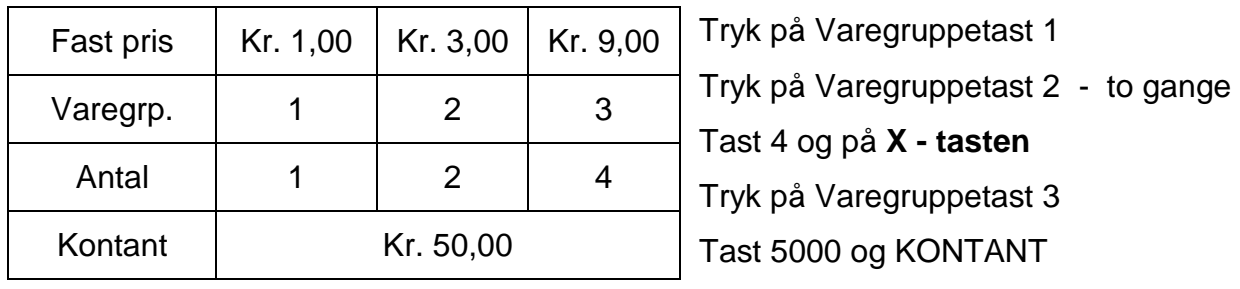

# **BETALING MED DANKORT:**

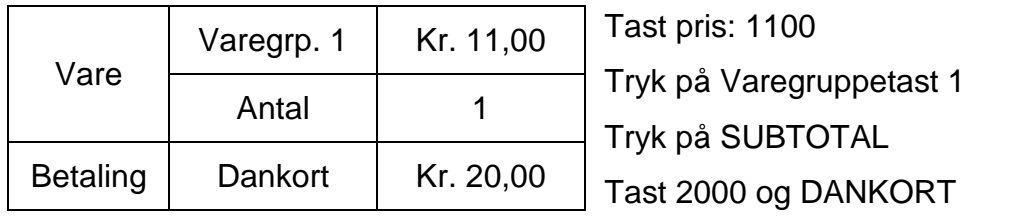

# **KREDITSALG**

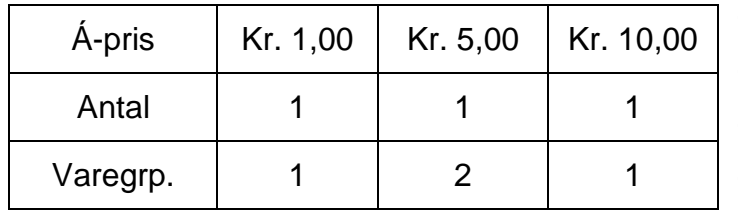

Tast pris: 100 og Varegruppetast 1 Tast pris: 500 og Varegruppetast 2 Tast pris: 1000 og Varegruppetast 1 Tryk på SUBTOTAL og KREDIT

# **FORSKELLIGE BETALINGSFORMER; DANKORT, KONTANT & KREDIT:**

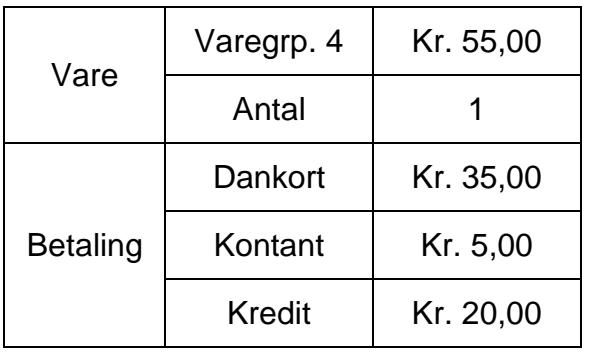

Tast pris: 5500

Tryk på Varegruppetast 4 Tryk på SUBTOTAL Tast 3500 og DANKORT Tast 500 og KONTANT Tryk på KREDIT

# **SALG MED VALUTA/EURO:**

Efterfølgende er et eksempel på salg, når kunden betaler i en fremmed valuta. I eksemplet er det Euro, der er programmeret til tasten for valuta 1. (Se programmering af valuta på side 23).

Nøgleomskifteren skal i position: REG.

#### **Eksempel med betaling i Euro:**

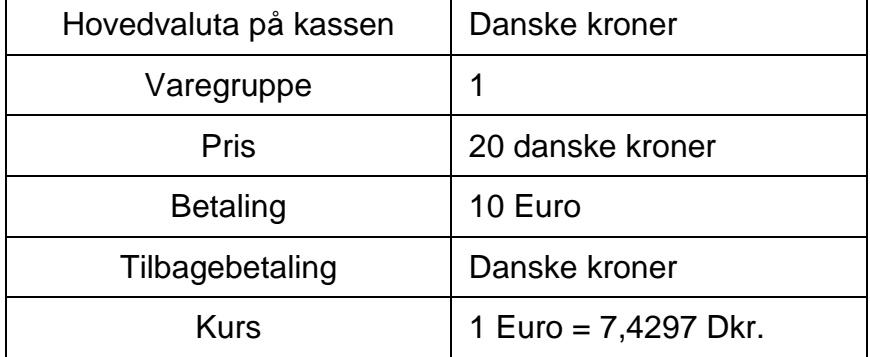

#### **Operation: Display: Display: Display:**

Udfør salget

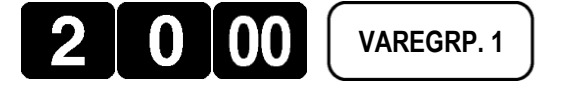

(Valuta-tasten). valutaen til Euro.

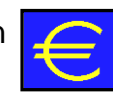

Tryk på Euro-tasten  $\sim$  Når du trykker på Euro-tasten, skifter

**OBS:** Skal være oprettet på keyboardet.

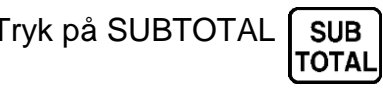

Tryk på SUBTOTAL | SUB | Når der trykkes på SUBTOTAL, vises beløbet i danske kr. i displayet.

Indtast modtaget Euro-beløb

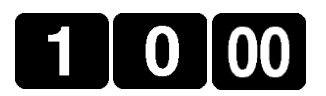

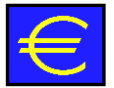

Tryk på Euro-tasten  $\left| \cdot \right|$  Eurobeløbet vises omregnet til danske kr. i displayet.

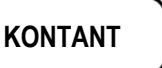

Tryk på | KONTANT | Tilbagebetalingsbeløbet vises i danske kroner i displayet.

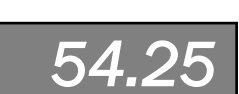

*74.30* 

*2.69* 

*20.00* 

*10.00* 

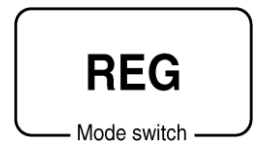

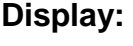

### **SALG VIA PLU-NUMRE:**

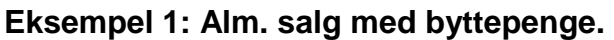

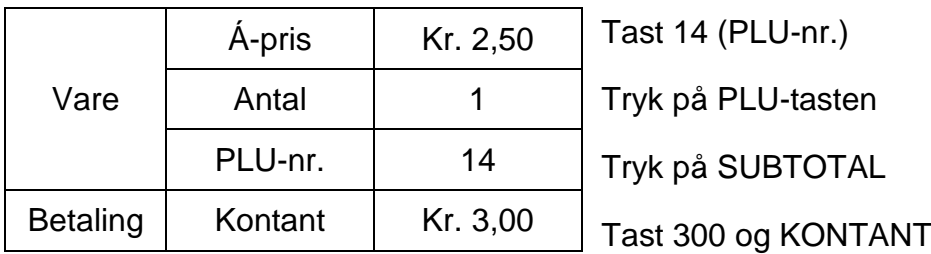

# **Eksempel 2: Gentagelse**

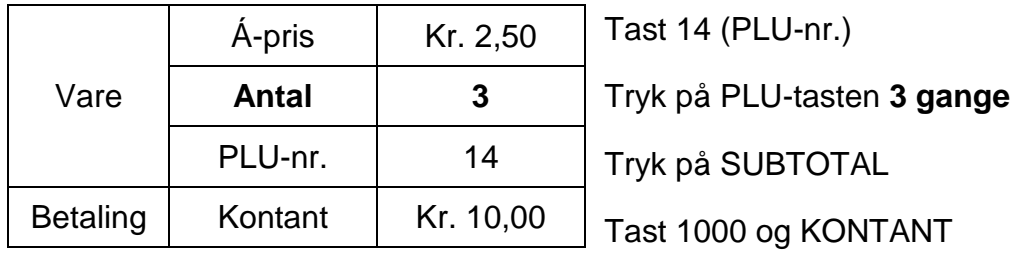

# **Eksempel 3: Gangefunktion**

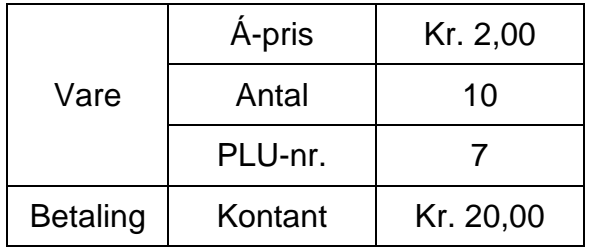

Tast 10 (Antal) Tryk på X - tasten (Gange-tasten) Tast PLU-nr: 7 og PLU-tasten Tryk på SUBTOTAL Tast 2000 og KONTANT

# **RABAT PÅ VARER VIA MINUS:**

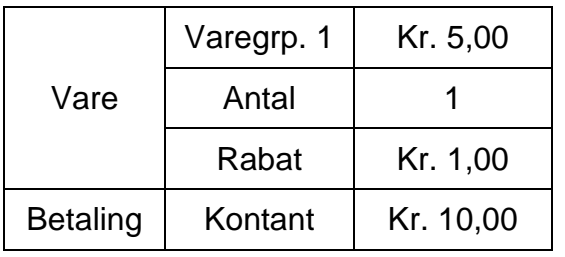

Tast pris: 500 Tryk på Varegruppetast 1 Tryk på SUBTOTAL Tast varerabatten: 100 og tryk på MINUS Tast 1000 og KONTANT

# **RABAT PÅ VARER VIA %-TASTEN:**

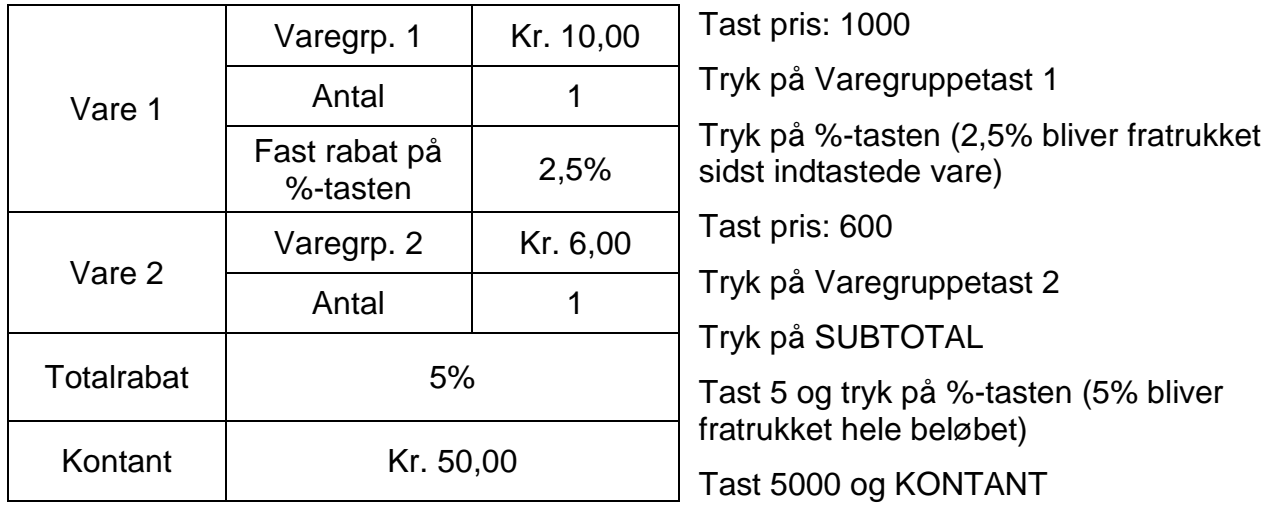

# **INDBETALING KONTANT I KASSEN:**

Efterfølgende er et eksempel på en kontant indbetaling, som skal gå uden om omsætningen.

Nøgleomskifteren skal i position: REG.

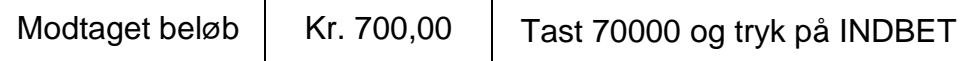

#### **UDBETALING KONTANT FRA KASSEN:**

Efterfølgende er et eksempel på en kontant udbetaling, som skal gå uden om omsætningen.

Nøgleomskifteren skal i position: REG.

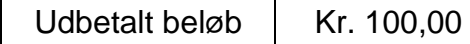

Tast 10000 og tryk på UDBET

# **RETTE FEJL I TRANSAKTION:**

Såfremt man taster forkert i en transaktion, findes der en række måder, hvorpå man kan foretage rettelser vha. C-tasten.

Nøgleomskifteren står i position: REG.

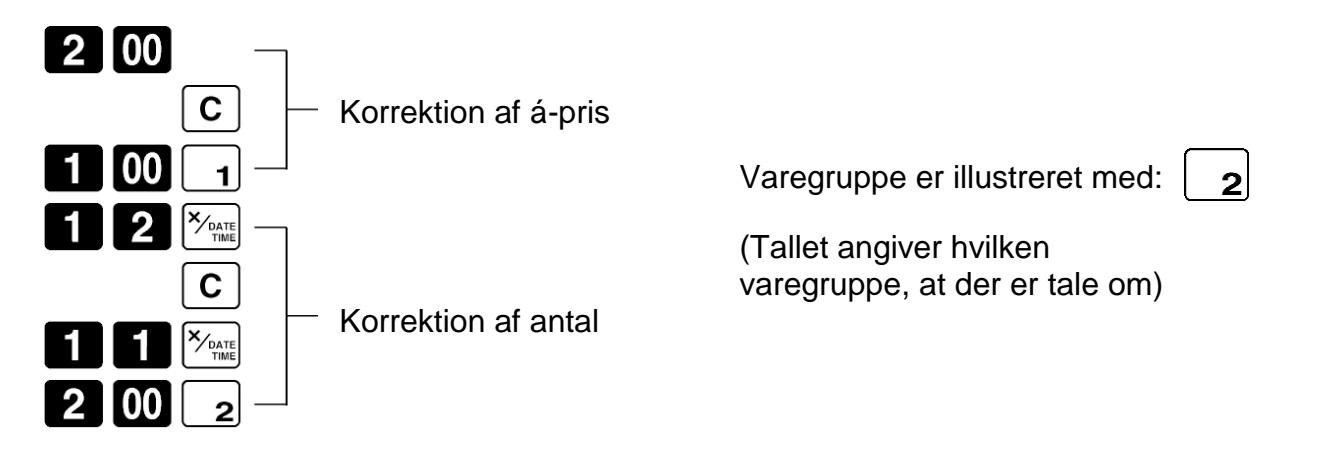

# **RETTE FEJL, HVOR MAN HAR TRYKKET PÅ VAREGRUPPETASTEN:**

#### **Eksempel 1:**

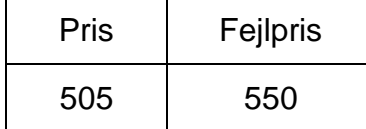

Man har indtastet en á-pris på 550 i stedet for 505 og trykket på en varegruppetast.

#### Udbedring:

Tryk på FEJL (sletter sidst indtastede vare)

Indtast den rigtige pris og tryk på varegruppetasten igen.

#### **Eksempel 2:**

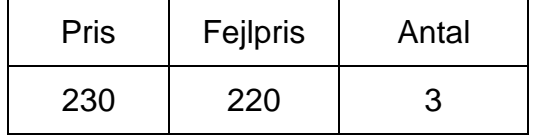

Man har trykket på 3 og gangetasten samt indtastet en á-pris på 220 i stedet for 230 og trykket på en varegruppetast.

#### Udbedring:

Tryk på FEJL (sletter sidst indtastede vare og multiplikation)

Indtast antal (3), tryk på gangetasten, korrekt pris (230) og tryk på varegruppetasten.

#### **REFUNDERING AF VARER:**

Huskeregel: RF = Ret Fejl.

Nøgleomskifteren drejes i position: RF.

Refunderingen foregår, som en helt almindelig transaktion.

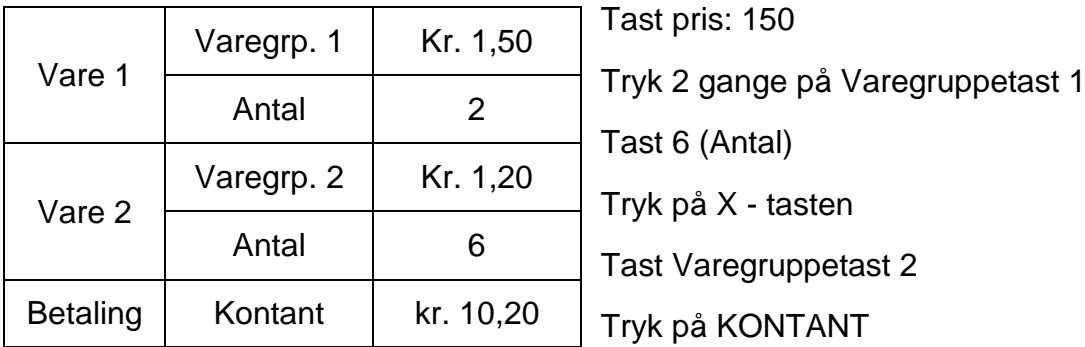

# **VIGTIGT: For at undgå fejlindtastninger fremover, så drej nøglen tilbage, hvor den stod.**

#### **NULSALG:**

Nøgleomskifteren skal i position: REG.

Tryk på NULSALG - skuffen åbner og printeren udskriver en bon.

#### **REFERENCENUMMER PÅ BON:**

På CASIO SE-C450 det muligt at indtaste et referencenummer eller et ID-nummer på op til 8 cifre på bonen. Til dette bruges NULSALG-tasten.

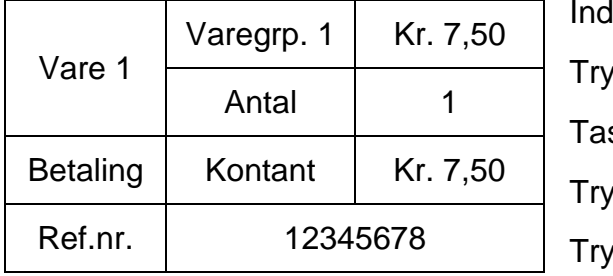

Itast referencenummer: 12345678 k på NULSALG st pris: 750 k på Varegruppetast 1 k på Tryk på KONTANT

# **VISNING AF TID OG DATO:**

Nøgleomskifteren skal i position: REG.

### **Visning og clearing af tid:**

Tryk på X /DATO TID - tasten.

Tryk på C (Clear) - tasten.

# **Visning og clearing af dato:**

Tryk på X /DATO TID - tasten.

Tryk på tasten endnu engang og dato fremkommer.

Tryk på C (Clear) - tasten.

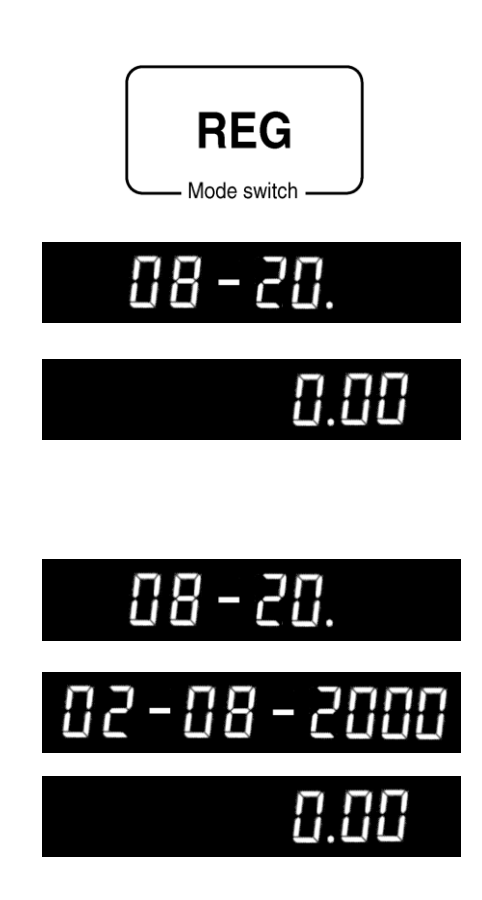

# **PROGRAMMERING**

#### **PROGRAMMERING AF DATO:**

Drej nøglen i PGM og brug pilene ned til dato og tryk på KONTANT

Indtast tid, afslut med KONTANT, indtast dato, afslut med KONTANT, indtast måned, afslut med KONTANT, indtast år, afslut med KONTANT

Afslut med SUBTOTAL

#### **PROGRAMMERING AF FAST PRIS I VAREGRUPPE:**

Drej nøglen i PGM og brug pilene til Varegruppe og tryk på KONTANT

Tast varegruppenummer og KONTANT. Nu kan du evt. vælge anden Varegruppe og trykke KONTANT.

Angiv fast pris f.eks. 1500 (15 kr.) afslut med KONTANT

Samme fremgangsmåde benyttes på øvrige varegrupper

Når alle priser er indtastet…………………………………… Tryk på SUBTOTAL

#### **PROGRAMMERING AF FAST PROCENTSATS:**

Drej nøglen i PGM og brug pilene ned til FUNKTIONSTASTER og tryk KONTANT. Vælg %- funktionen og tast KONTANT

Angiv procent størrelse f.eks. 2.5 (2,5 %)........................... Tryk KONTANT

#### *Husk at trykke på punktumtasten, hvis der ligesom i eksemplet bruges decimaltal.*

Når procenten er angivet..................................................... Tryk på SUBTOTAL

#### **PROGRAMMERING AF MOMS:**

Drej nøglen i PGM og brug pilene ned til MOMS og tryk KONTANT. Tast KONTANT ved Sats, skriv momssats ved Moms1 og tast KONTANT

Angiv procent størrelse f.eks. 25.00 (25 %)........................... Tryk KONTANT

### *Husk at trykke på punktumtasten, hvis der ligesom i eksemplet bruges decimaltal.*

Når procenten er angivet..................................................... Tryk på SUBTOTAL

For at få momssatsen på Varegruppen eller PLU, da vælger du med pilene enten Varegruppe eller PLU. Vælger med pilene Momsstatus og taster KONTANT. Og med pilene vælger du så din momsstatus (som regel T/S1) og taster KONTANT. Du afslutter med SUBTOTAL

*For at få moms på kvittering skal følgende programmeres:*

Drej nøglen i PGM og brug pilene ned til SYSTEM og tryk KONTANT. Tast 3 og SUBTOTAL.

Tast 100000 og KONTANT, afslut med SUBTOTAL Tast 100000 og DANKORT, afslut med SUBTOTAL Tast 100000 og KREDIT, afslut med SUBTOTAL

# **PROGRAMMERING AF FAST PRIS PÅ PLU-NUMMER:**

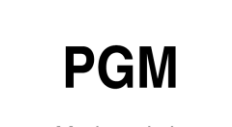

Nøgleomskifteren skal stå i position: PGM.

Mode switch

*Det er en fordel at programmere priserne på PLU'erne i rækkefølge.* 

Drej nøglen i PGM og brug pilene til PLU og tryk på KONTANT

Tast PLUnummer og KONTANT. Nu kan du evt. vælge anden PLU og trykke KONTANT.

Angiv fast pris f.eks. 1500 (15 kr.) afslut med KONTANT

Samme fremgangsmåde benyttes på øvrige PLU'er

Når alle priser er indtastet…………………………………… Tryk på SUBTOTAL

# **PROGRAMMERING AF PLU'ERS TILHØRSFORHOLD:**

Nøgleomskifteren skal stå i position: PGM.

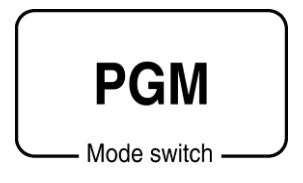

Drej nøglen i PGM og brug pilene til PLU og tryk på KONTANT

Tast PLUnummer og KONTANT. Nu kan du evt. vælge anden PLU og trykke KONTANT.

Brug pilene ned til Gruppelink, indtast nummer på Gruppen som PLU skal linkes til og afslut med KONTANT.

Brug pilene ned til Varegrp Link, indtast nummeret på Varegruppen som PLU skal linkes til og afslut med KONTANT.

Samme fremgangsmåde benyttes på øvrige PLU'er

Når alle priser er indtastet…………………………………… Tryk på SUBTOTAL

# **PROGRAMMERING AF NY SCANNINGS PLU:**

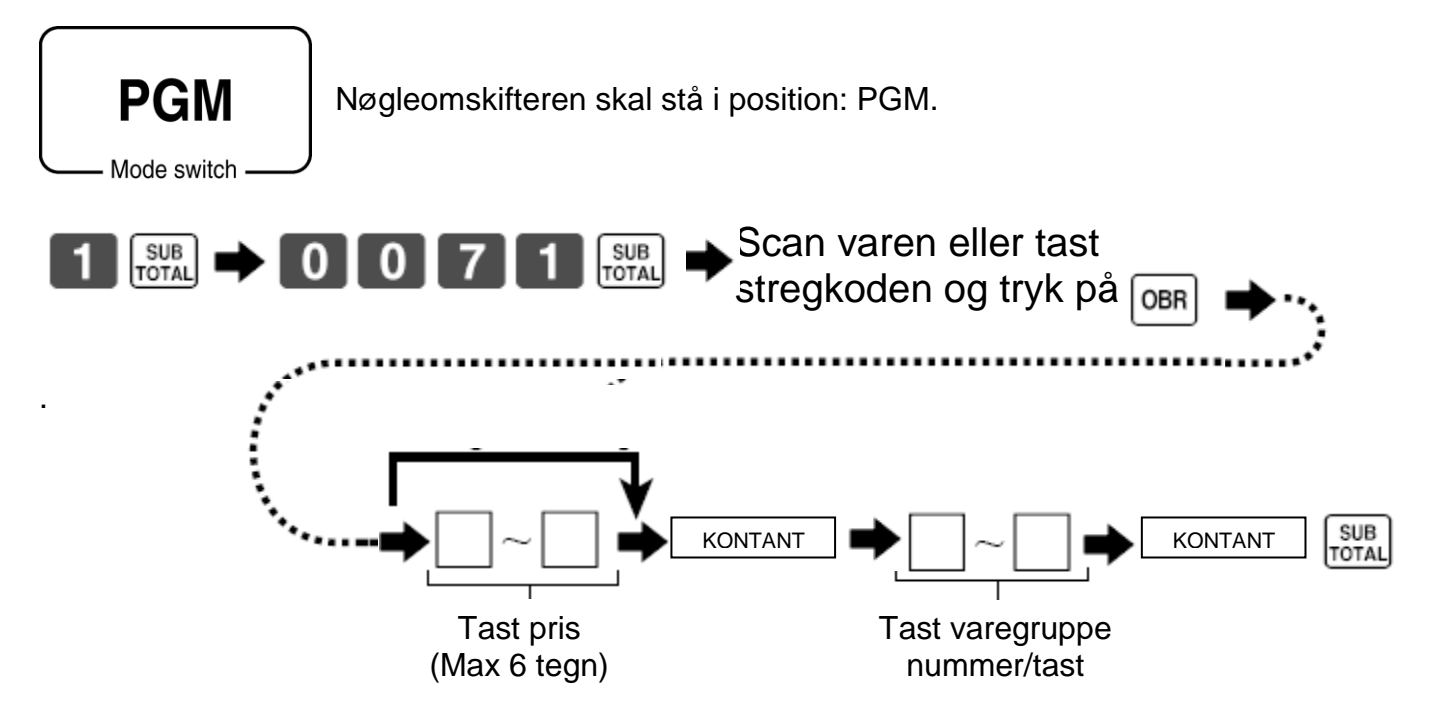

# **PROGRAMMERING AF VALUTA:**

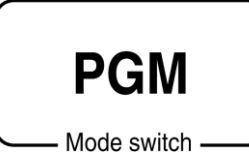

Sådan programmeres en fast valutakurs på en af de to valutataster.

Nøgleomskifteren skal stå i position: PGM.

Drej nøglen i PGM og brug pilene ned til FUNKTIONSTASTER og tryk KONTANT. Vælg VALUTA funktionen og tast KONTANT

Udfyld SATS med kursen på € samt et 2 tal i MONETARY

**Eksempel med EURO:** 100 EURO = 746 Dkr. dvs. at 1 EURO. = 7,46 Dkr.

For at afslutte programmeringen: Tryk på SUBTOTAL.

Kontakt din bank eller Internetsiden **www.valutakurser.dk**, for at få oplyst de aktuelle satser.

# **PROGRAMMERING AF TEKSTER:**

I program 2 bliver keyboardet til "alfabet tastatur" som illustreret nedenfor. Benyt det som, man bl.a. skriver SMS på sin mobil telefon. F.eks. så taster man 3 gange på 8 for at få bogstavet **C**.

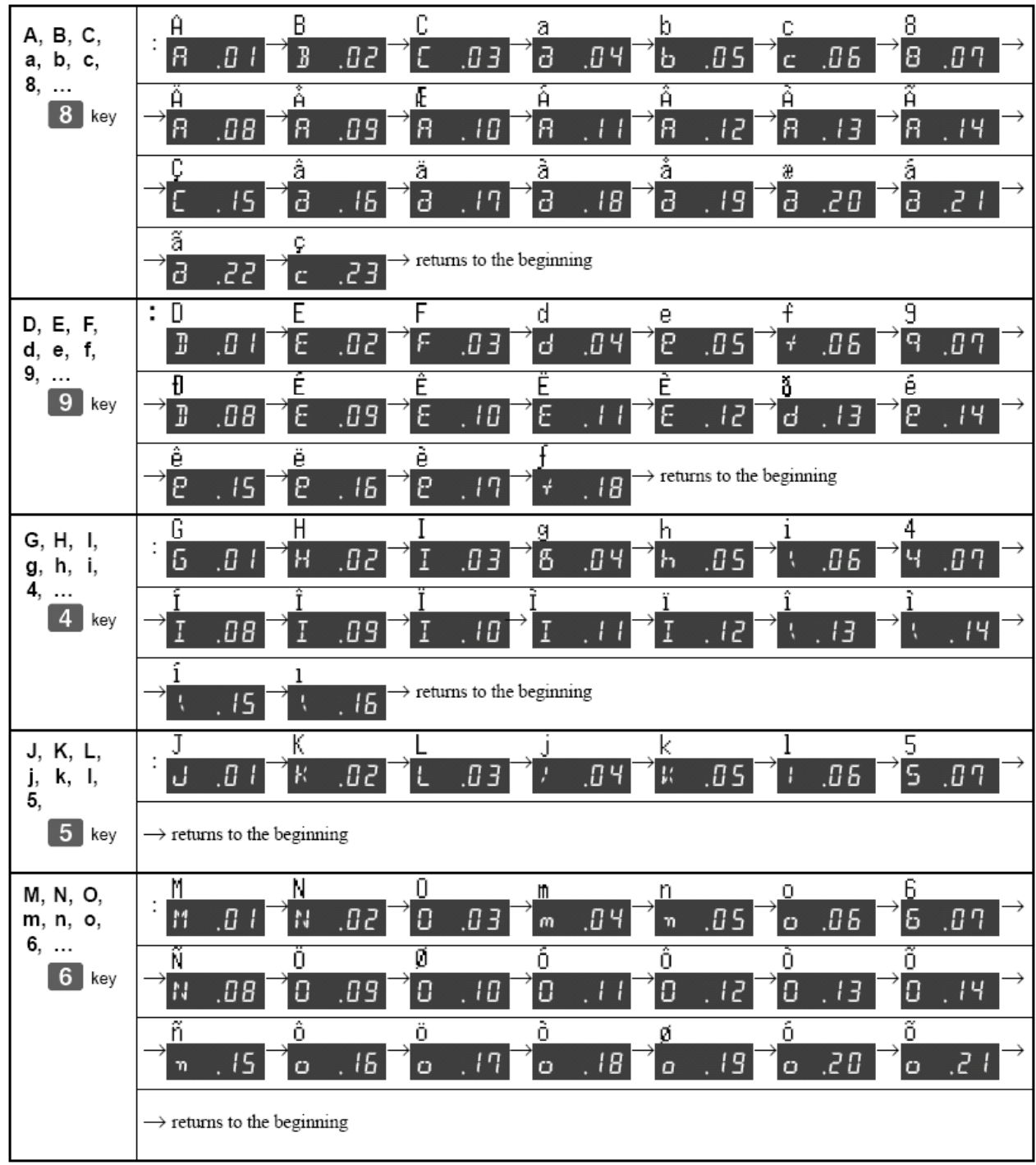

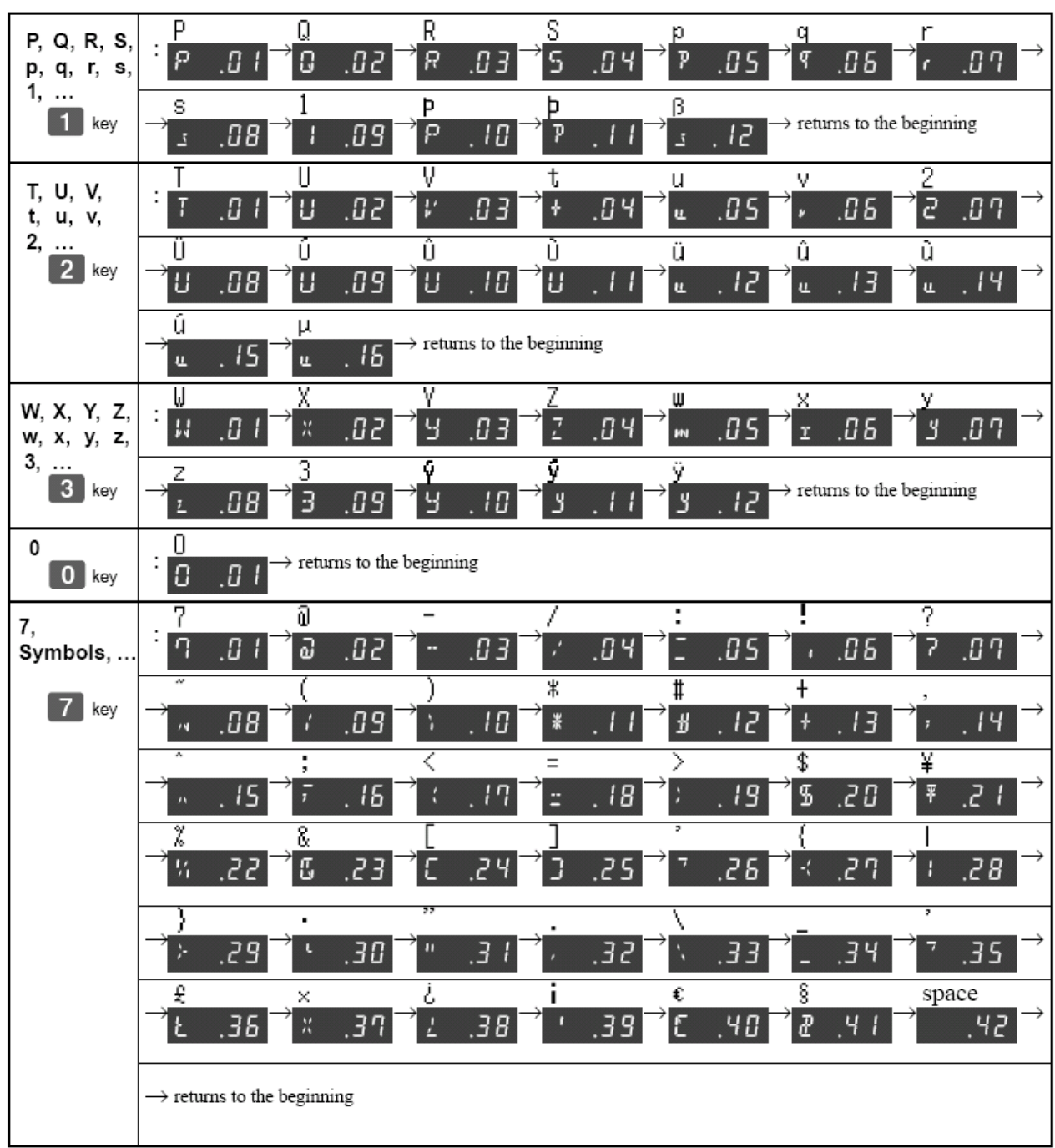

# **PROGRAMMERING AF TEKSTER PÅ BON:**

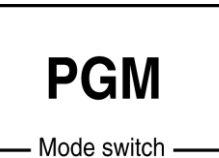

Man kan programmere faste tekster på sin kundebon.

Nøgleomskifteren skal stå i position: PGM.

Drej nøglen i PGM og brug pilene til BESKED og tryk på KONTANT

Tast den tekst som du ønsker på de respektive linjer, afslut med KONTANT.

Når alle tekster er indtastet…………………………………… Tryk på SUBTOTAL

#### **Hvis du ønsker at benytte reklame og bund tekst, så du i alt kan have tekst på 12 linjer, så skal følgende programmering laves:**

Drej nøglen i PGM og brug pilene til SYSTEM og tryk KONTANT.

Tast 3 og SUBTOTAL, tast 2122 SUBTOTAL, tast 0000300000 og KONTANT. Afslut med SUBTOTAL

# **PROGRAMMERING AF TEKSTER PÅ VAREGRUPPER/PLU M.M:**

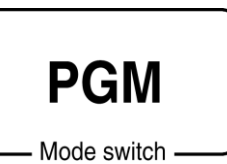

Man kan programmere tekster på varegrupperne på kasseterminalen.

Nøgleomskifteren skal stå i position: PGM.

Drej nøglen i PGM og brug pilene til VAREGRUPPE og tryk på KONTANT

Tast Varegruppenummer og KONTANT. Nu kan du evt. vælge anden Varegruppe og trykke KONTANT.

Tast varegruppenavn via numerisk tastatur, afslut med KONTANT.

Samme fremgangsmåde benyttes på øvrige VAREGRUPPER

Når alle tekster er indtastet…………………………………… Tryk på SUBTOTAL

*Samme fremgangsmåde benyttes ved PLU – dog vælges PLU i stedet for VAREGRUPPE.* 

# **PROGRAMMERING AF TEKST PÅ EKSPEDIENTER:**

Drej nøglen i PGM og brug pilene til EKSPEDIENT og tryk på KONTANT

Vælg EKSPEDIENTnummer og KONTANT.

Tast Ekspedientnavn via numerisk tastatur, afslut med KONTANT.

Samme fremgangsmåde benyttes på øvrige EKSPEDIENTER

Når alle tekster er indtastet…………………………………… Tryk på SUBTOTAL

#### **PROGRAMMERING AF BON GRAFIK:**

- 1. Drej nøglen i PGM.
- 2. Brug pilene til POP og tast KONTANT. (Du kan printe en liste med POP beskeder, ved at vælge ALL BESKED og taste KONTANT)
- 3. Når du har valgt den POP besked, så indtaster du nummeret ud for POP Illustr. Nr., tast KONTANT til sidst.

Nedenstående er et eksempel på Bon Grafik:

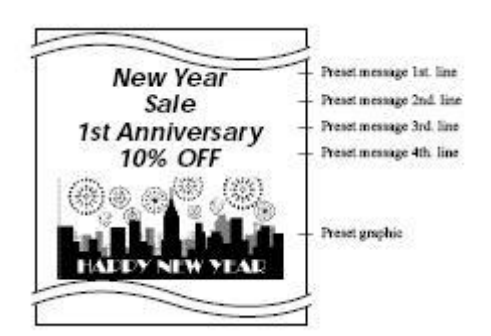

Du kan også vælge selv at skrive din tekst, dette gøres ved at vælge POP besked 1, 2, 3 eller 4 – og selv skrive denne via det numeriske tastatur.

# **RAPPORTER/OPGØRELSER**

*Nøglens X-position:* Denne nøgleposition bruges til at aflæse kasseapparatet i løbet af dagen **UDEN** at nulstille salgstallene.

*Nøglens Z-position:* Efter endt arbejdsdag skal man nulstille kasseterminalen vha. en nulstilling. En nulstilling medfører til dels at alle dagens salgsinformationer printes ud. **Samtidig fjernes salgsinformationerne fra kasseterminalen.** Vær omhyggelig med at overholde en fast rutine med hensyn til nulstilling af kasseterminalen efter endt arbejdsdag.

#### **FINANSRAPPORT - AFLÆSNING:**

Nøgleomskifteren skal stå i X-position eller Z-position.

- Tryk på pilene indtil det fremkommer hvilken rapport du ønsker, afslut med (KONTANT).
	- 1. Daglig (X/Z)
	- 2. PLU (X/Z)
	- 3. Hovedgruppe (X/Z)
	- 4. Time (X/Z)
	- 5. Måned (X/Z)
	- 6. Åbne borde/konti (X/Z)
	- 7. Flash (X) / EJ (Z) (Elektronisk Journal)
	- 8. EJ (X) / EJ Tøm (Z) (Elektronisk Journal)
	- 9. EJ-SD (X)

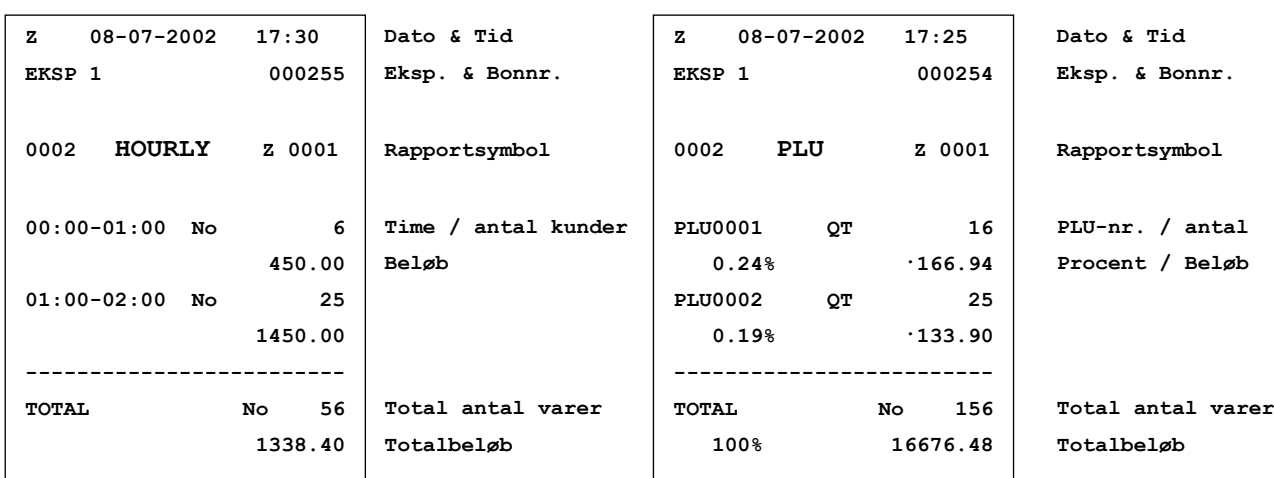

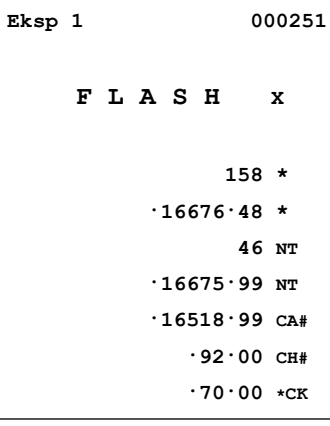

**X 08-07-2002 17:10**

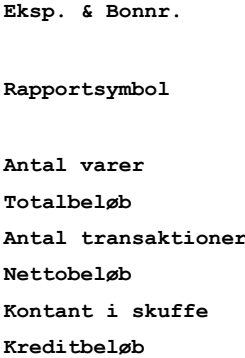

**Dankortbeløb**

**Dato & Tid**

## **PERIODE AFLÆSNING / NULSTILLING:**

#### **Periode aflæsning:**

Nøgleomskifteren skal stå i X2/Z2-position.

- Tryk på pilene indtil det fremkommer hvilken rapport du ønsker, afslut med (KONTANT).
	- 1. Periode1 X
	- 2. Periode12 X
	- 3. Periode1 Z
	- 4. Periode2 Z

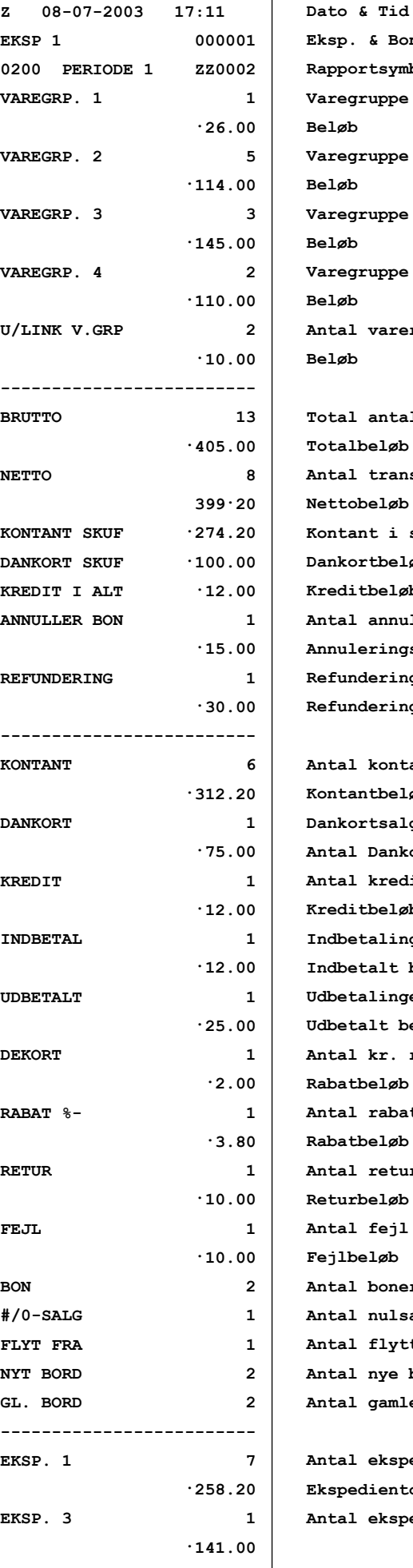

**Eksp. & Bonnr. Rapportsymbol Varegruppe / varer Beløb Varegruppe / varer Beløb Varegruppe / varer Beløb Varegruppe / varer Beløb Antal varer uden link Beløb Total antal varer Totalbeløb Antal transaktioner Nettobeløb Kontant i skuffe Dankortbeløb Kreditbeløb Antal annuleringer Annuleringsbeløb Refunderinger i RF Refunderingsbeløb Antal kontantsalg Kontantbeløb Dankortsalg Antal Dankortsalg Antal kreditsalg Kreditbeløb Indbetalinger Indbetalt beløb Udbetalinger Udbetalt beløb Antal kr. rabat Rabatbeløb Antal rabatprocenter Rabatbeløb Antal returneringer Returbeløb Antal fejl Fejlbeløb Antal boner Antal nulsalg Antal flyttede borde Antal nye borde Antal gamle borde Antal ekspeditioner Ekspedientomsætning Antal ekspeditioner**

# **FEJLBETJENING**

Fejl på kasseterminalen bliver markeret med en fejlkode i displayet. Fejlkode angiver hvad fejlen skyldes. I nedenstående fejlkodeskema kan man se, hvorledes fejlene udbedres.

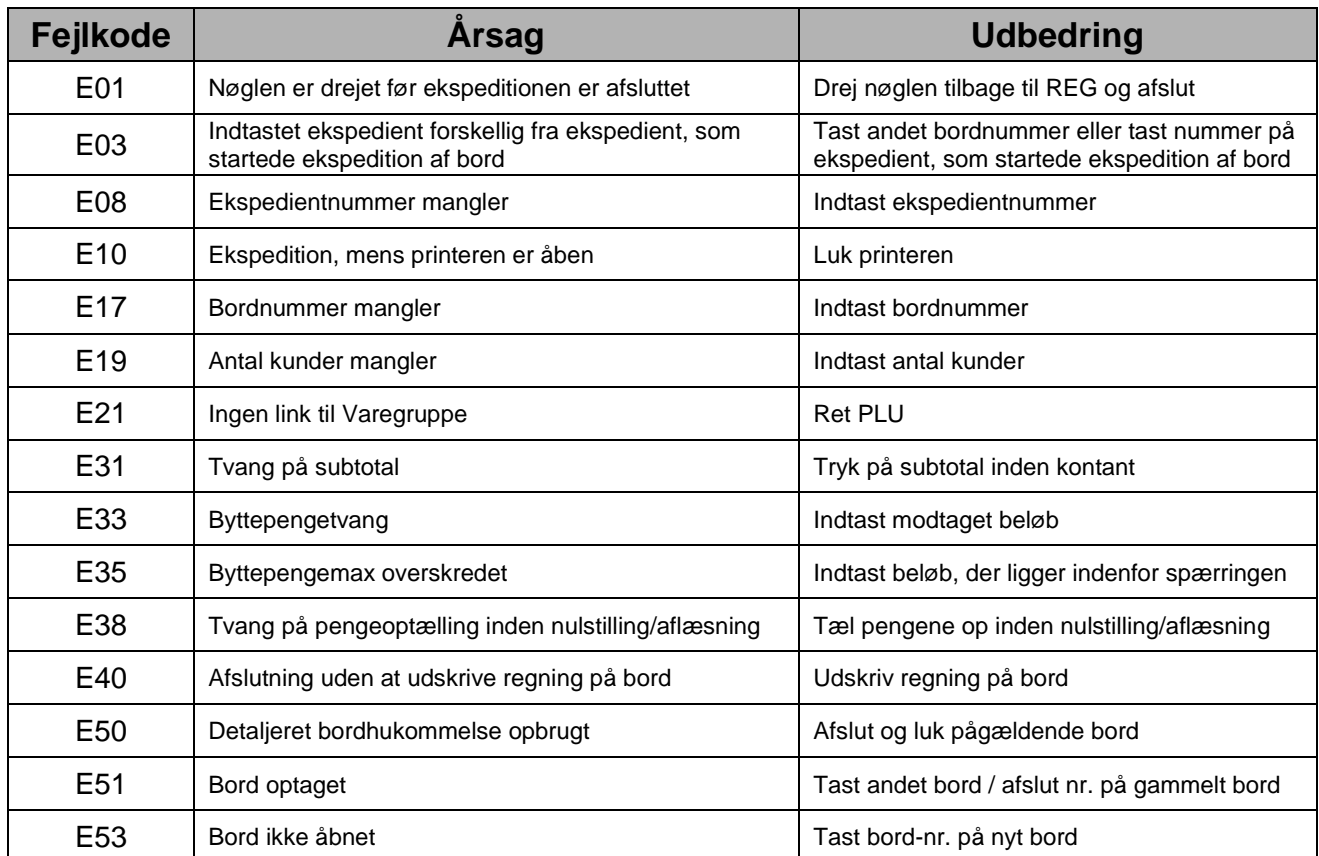

Hvis der kommer en hyletone fra kasseapparatet, så tryk på "C" (Clear).

Såfremt der fremkommer et "L" i displayet, er batterierne ej monteret eller batterierne skal skiftes. Husk at strømkablet skal være isat, når batterierne skiftes !

Se mere i den org. Manual på side E-129.

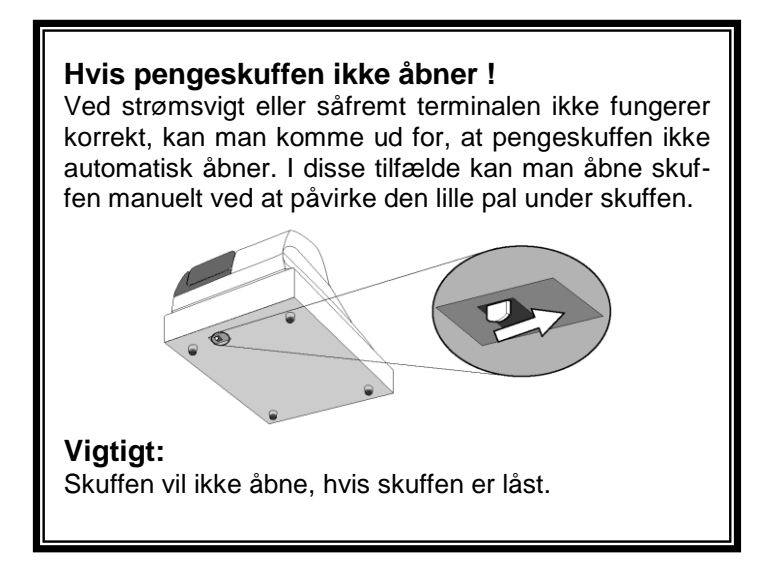

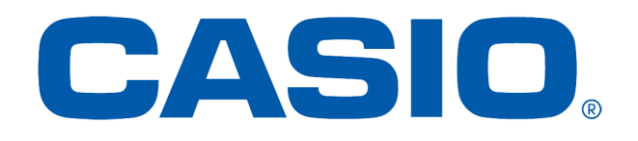